1. W Grę można zagrać również w wersji multimedialnej. Jeśli chcemy z niej skorzystać musimy zainstalować na swoim smartfonie (gra może być prowadzona na jednym smartfonie przez kilka osób), poprzez bezpłatne pobranie ze "sklepu Play" oznaczonego poniższą ikonką

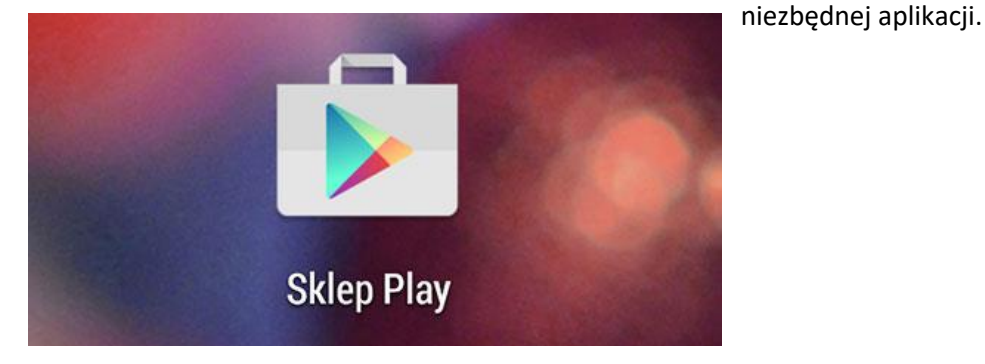

2. Znajdź aplikację Actionbound w Sklepie Play i ściągnij ją bezpłatnie"

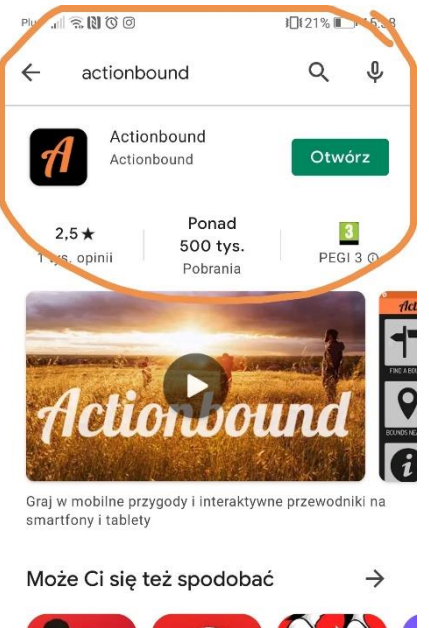

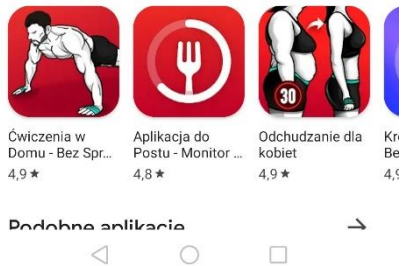

3. Następnie wejdź w nią i wybierz **ZNAJDŹ BOUND**

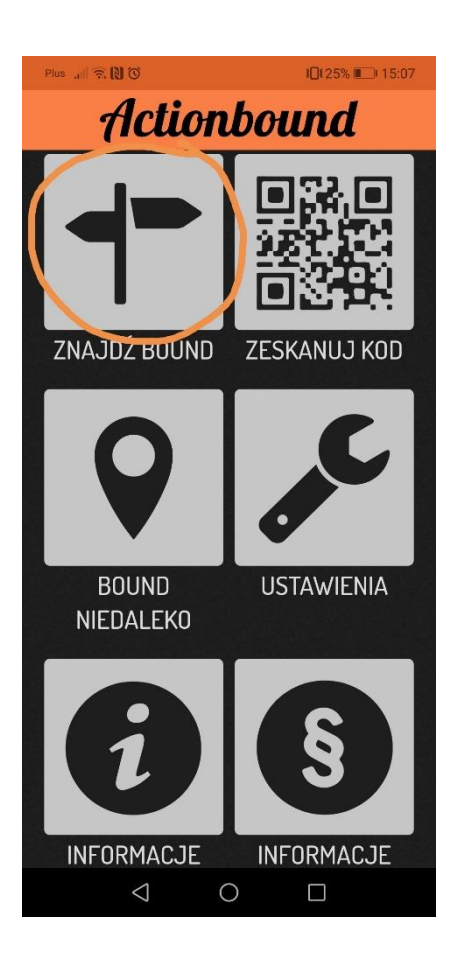

4. W kolejnym kroku wybierz **SZUKAJ** 

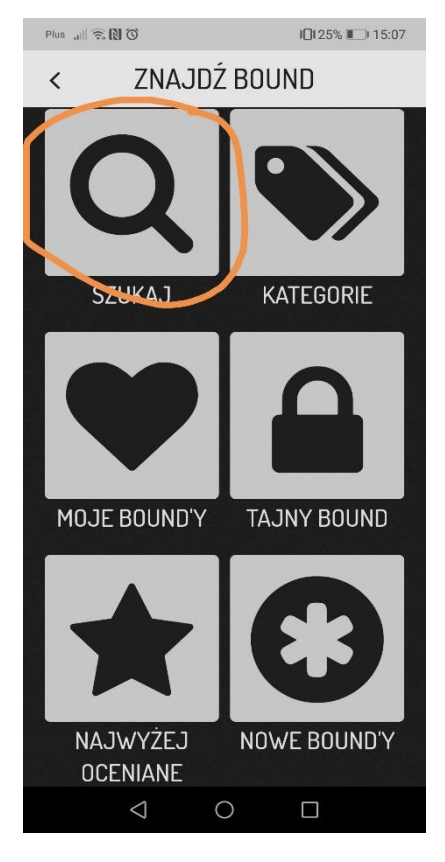

5. W Puste pole wpisujemy nazwę gry – **Szlakiem Powstania Warszawskiego**

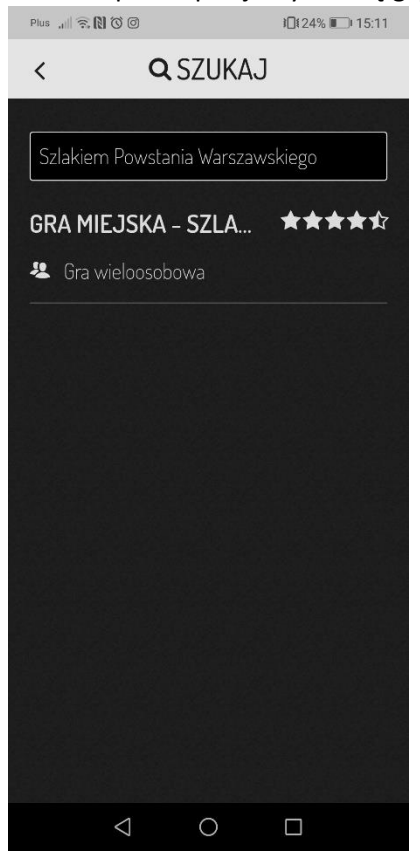

6. Wybieramy **Grę Miejską – Szlakiem Powstania Warszawskiego po Starym Mieście.** W Kolejnym kroku wpisujemy nazwę swojej drużyny, oraz imiona uczestników. Następnie klikamy przycisk **CHODŹMY!** W ten sposób gra zostaje rozpoczęta.

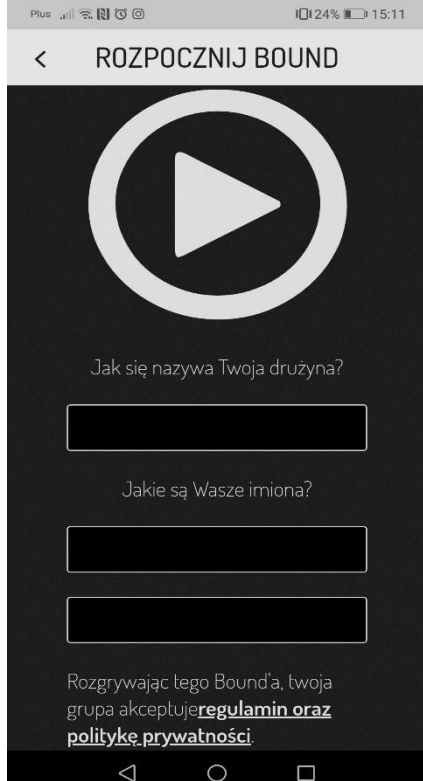